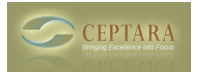

## **How do I register the Organizer add-in on multiple computers?**

Thu, 06/24/2010 - 07:00 — Chris

The Organizer add-in can be installed on multiple computers (up to 5 for a single user) that you use. The intent of the multi-computer license is to allow a single user to use the add-in on computers that they personally use, e.g. a laptop, desktop, netbook, etc. Any computer that is running Outlook that the User needs to get things done.

Here's how to Register each copy.

- 1. Download and install the Add-in from Ceptara's website. You must be logged in to the website to use the Download link.
- 2. Go to Project Explorer, Help Register.
- 3. Type in your username and password into the Registration dialog.
- 4. Select the 'Login' button.
- 5. A message will be displayed announcing successful registration.

If you're having problems, be sure to check your credentials by logging into the Ceptara website. Successful login to the website should work for registering the product. If not, please send a support request via the Project Explorer window (Help - Support - Send Request Form). [‹ Second Machine](http://ceptara.com/node/345) [1] [Organizer Ribbon button does not appear on Tasks Tab ›](http://ceptara.com/node/320) [2]

• [Organizer Forum](http://ceptara.com/forum/2) [3]

**Source URL:** <http://ceptara.com/node/343>

## **Links:**

- [1] http://ceptara.com/node/345
- [2] http://ceptara.com/node/320
- [3] http://ceptara.com/forum/2